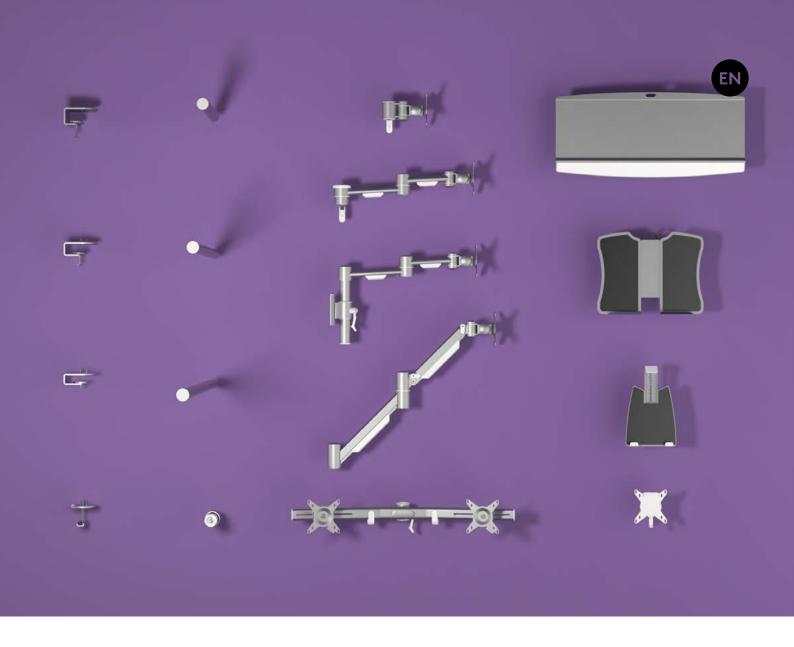

## User manual Configurator

v2.0
User manual
Copyright © 2017 – Dataflex International BV

T +31 180 515444 F +31 180 518540 info@dataflex-int.com www.dataflex-int.com

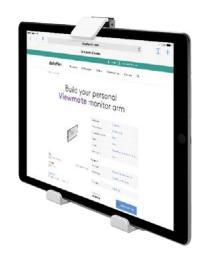

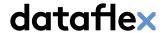

### Introduction

This is a demonstration of our online product configurator. It is a powerful tool that enables you to create your customised product by combining modular components.

Configured products are non-stock and put together by hand. We make sure every unique configuration meets the exact specifications.

#### Mounting location

First, we choose one of the collections available in the configurator. In this example, we select Viewlite.

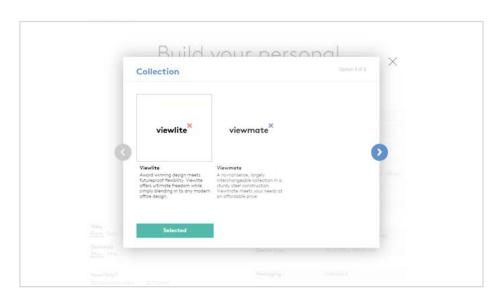

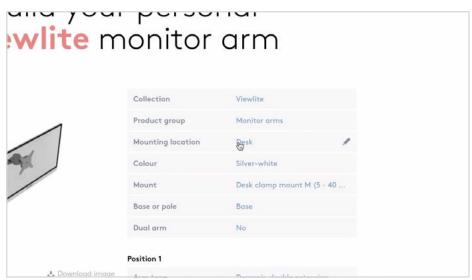

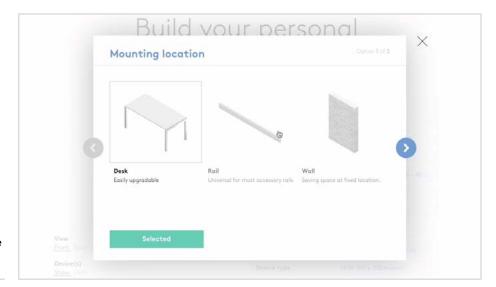

Then we select one of the three mounting locations. In this case we will select "desk" to start making a Viewlite monitor arm that mounts on a desk.

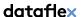

#### 2 Colour

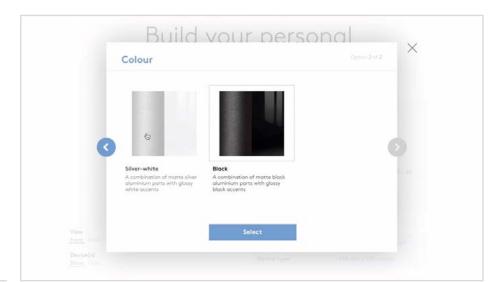

Secondly, we will choose a colour scheme for our monitor arm. Let's pick silver-white.

#### **3** Mount

Now it is time to select the first component of our monitor arm - the mount. Because desks vary a lot, there is a wide selection of mounts to choose from. Each option has a description to help you in the selection process.

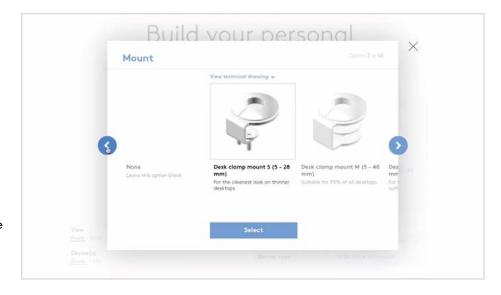

A technical drawing of each mount can be viewed by clicking on "view technical drawing" so you will have all the information you may need.

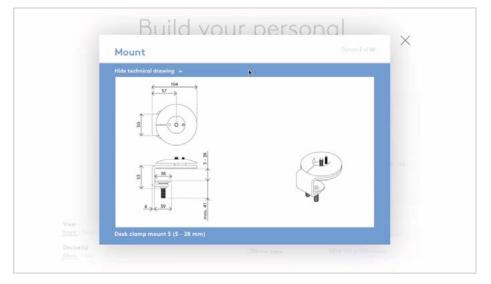

#### 4 Base or pole?

In this demo, we will choose a pole so we can mount two dynamic double extensions and easily upgrade our configuration in the future.

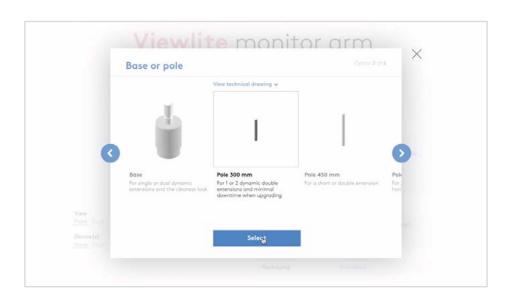

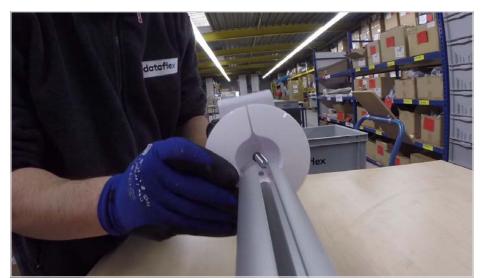

In our factory we pre-assemble the mount to a base or pole.

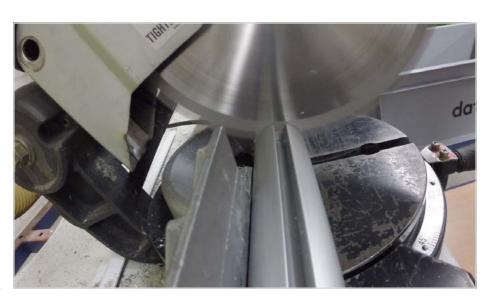

The pole is then cut to the required length.

#### 50 Arm type

Arm type

View technical drawing 

Double extension
Static height adjustment - Independent depth adjustment - Independent depth adjustment - Independent de

After that, we're given a few choices for "arm type" on position 1. Here we will select "dynamic double extension".

#### 5b And a second arm

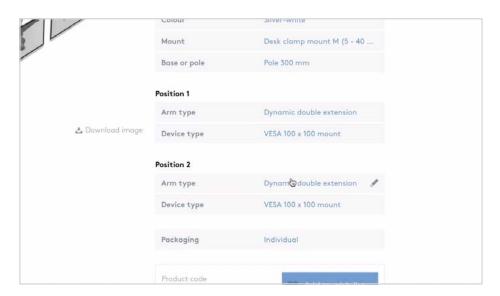

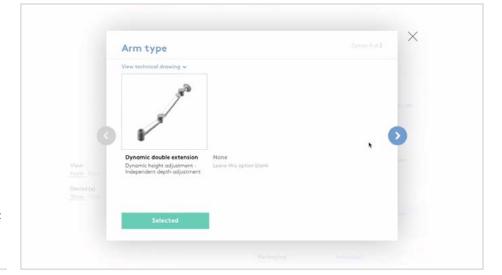

Position 2 now becomes available and the number of possible choices has reduced. The configurator ensures that products we build online, can actually be built on-site.

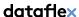

#### **6** Device type

The VESA mount for monitors is selected by default, but we will choose a universal tablet holder for this configuration.

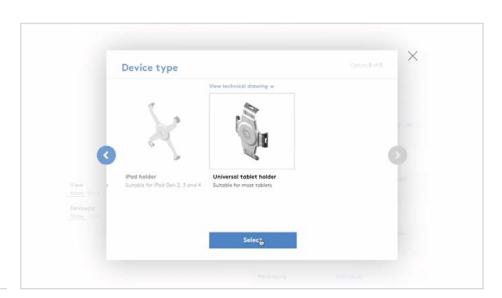

#### Packaging

Almost finished - let's select the type of packaging we need. If the expected order quantity is 8 pieces or higher, bulk packaging is possible. Bulk reduces costs and valuable installation time, but in this example we just want one individually packed configuration.

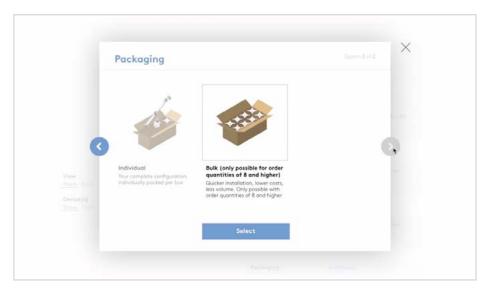

#### 8 3D view

And there you have it - your virtual configuration is now complete and ready to order. Before you order it, you can view it from the front or the back. This helps to get a good idea of what the finished product looks like from different angles.

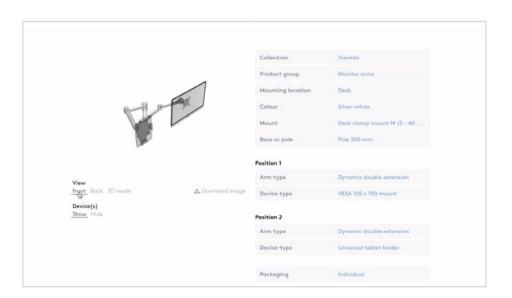

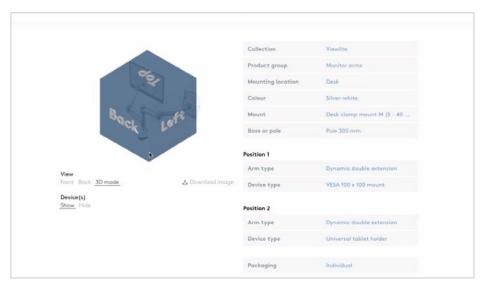

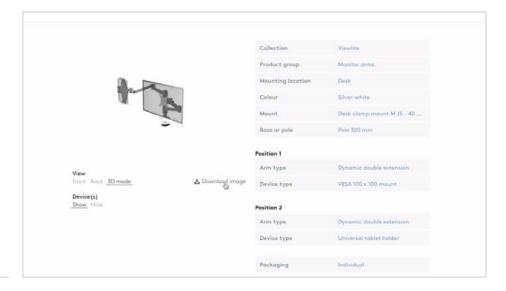

You can even modify the view in 3D mode and hide the devices for a customised presentation that can be downloaded as an image.

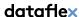

#### 9 Add to wish list

At the bottom you will find a unique product code for the configuration you just put together.

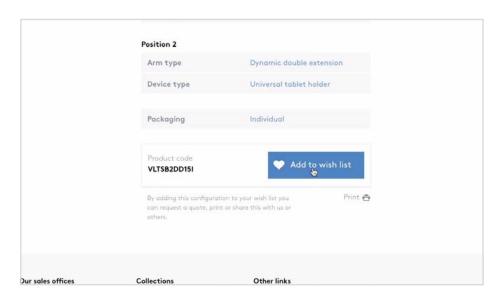

It's then important to add the configuration to your wish list. By doing so, the unique product code will dynamically generate all specifications we need for assembly.

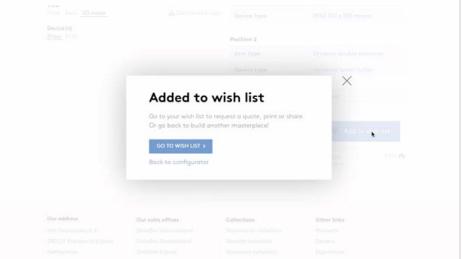

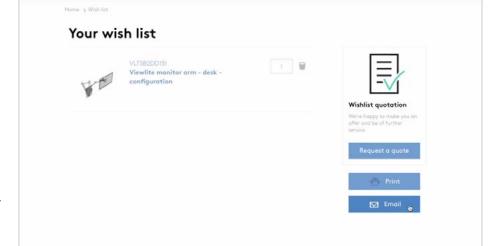

From the wish list, you can also print or share your configuration with us or others.

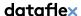

#### 10 Handling your order

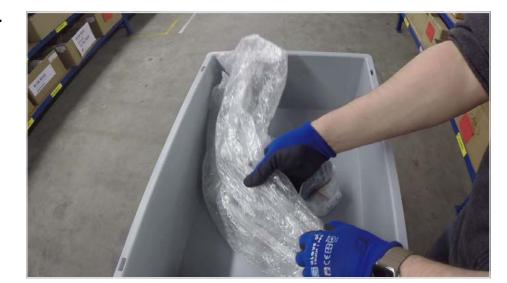

The moment we receive an order for your product, we will gather all the components from our warehouse.

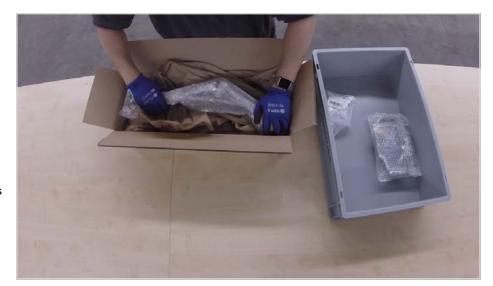

Then we carefully pack the components and use recycled carton as filler material, to make sure the content of the box is well protected during transportation.

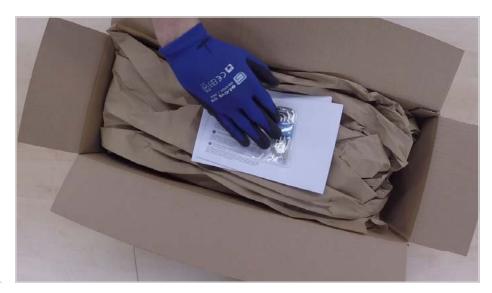

Before the box is closed, an installation manual, guarantee sheet and tool set are added to ensure your installation will be easy and hassle-free.

### 10 Handling your order (cont.)

A label with your personal order number and production information is printed and placed on the side of the box.

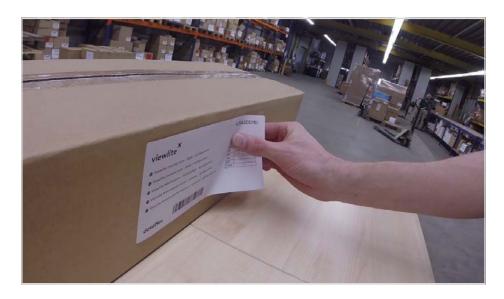

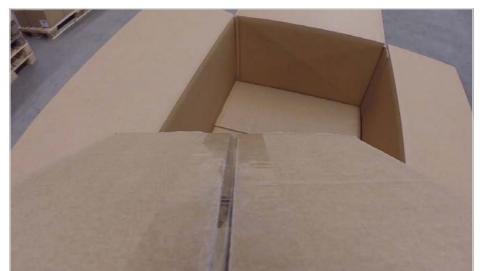

We'll protect your package with an outer-carton to make sure it arrives in perfect condition...

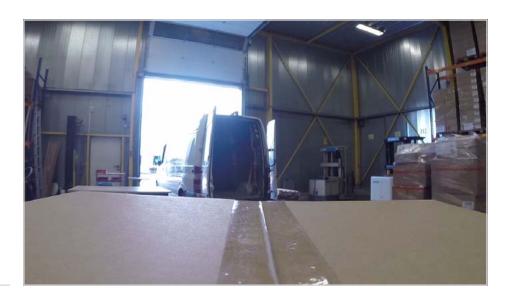

...and it will be shipped with the best logistics partners to ensure both fast and safe travels.

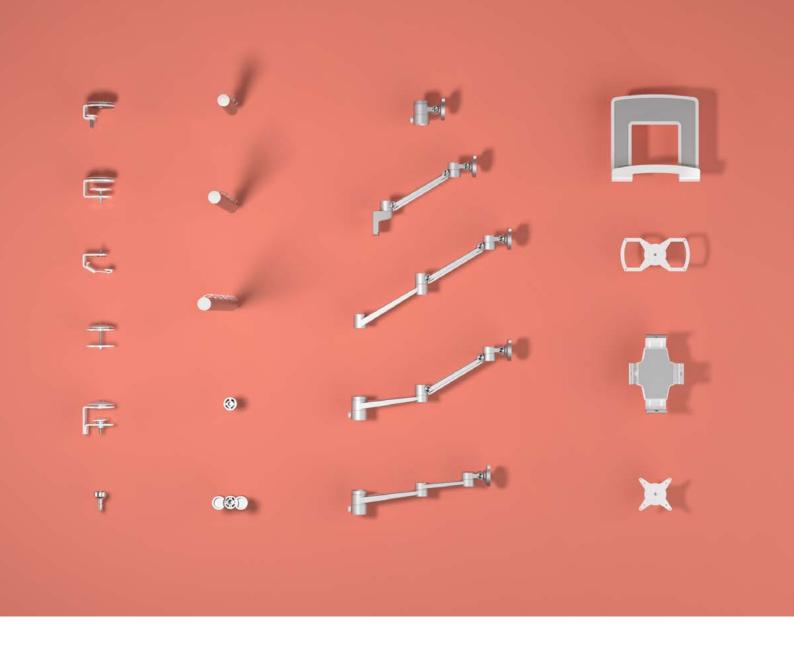

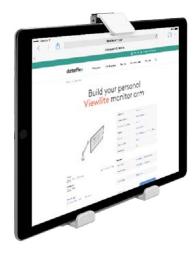

# Have fun building your masterpiece

E Support@dataflex-int.com T +31 180 515444

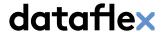